CS 649 Big Data: Tools and Methods Spring Semester, 2022 Doc 10 Spark Intro Feb 10, 2022

Copyright ©, All rights reserved. 2022 SDSU & Roger Whitney, 5500 Campanile Drive, San Diego, CA 92182-7700 USA. OpenContent [\(http://www.opencontent.org/opl.shtml](http://www.opencontent.org/opl.shtml)) license defines the copyright on this document.

#### **Spark**

Created at UC Berkeley's AMPLab

2009 Project started 2014 May - 1.0 2016 July - 2.0.2 2017 July - 2.2.0 2020 June - 3.0 2021 March - 3.1.1

Programming interface for Java, Python, Scala, R

Interactive shell for Python, Scala, R (experimental)

Runs on Linux, Mac, Windows Cluster manager Native Spark cluster Hadoop YARN Apache Mesos

File System **HDFS** MapR File System **Cassandra** OpenStack Swift S3

Pseudo-Distributed Mode Single machine Uses local file system

## **Time Line**

- 1991 Java project started
- 1995 Java 1.0 released, Design Patterns book published
- 2000 Java 3
- 2001 Scala project started
- 2002 Nutch started
- 2004 Google MapReduce paper

Scala version 1 released

- 2005 F# released
- 2006 Hadoop split from Nutch

Scala version 2 released

- 2007 Clojure released
- 2009 Spark project started
- 2012 Hadoop 1.0
- 2014 Spark 1.0

# **Spark Word Count - Python**

from \_\_future\_\_ import print\_function import sys from pyspark.sql import SparkSession

```
if name = "main":
  if len(sys.argv)!= 2:
     print("Usage: wordcount <file>", file=sys.stderr)
     sys.exit(-1)
```
spark = SparkSession.builder.appName("PythonWordCount").getOrCreate()

```
 lines = spark.read.text(sys.argv[1]).rdd.map(lambda r: r[0])
counts = lines.flatMap(lambda x: x.split('')) \
              .map(lambda x: (x, 1)) \
               .reduceByKey(lambda a, b: a + b)
 counts.saveAsTextFile("hdfs://...")
```
spark.stop()

### **Scala**

```
object SparkWordCount {
  def main(args: Array[String]) {
   val spark = SparkSession.builder.appName("Spark Pi").getOrCreate()
   val textFile = sc.textFile("hdfs://...")
   val counts = textFile.flatMap(line => line.split(" "))
                        .map(word \Rightarrow (word, 1))
                       .reduceByKey( + ) counts.saveAsTextFile("hdfs://...") 
   spark.stop()
 }
}
```
# **Spark Word Count - Java**

```
public final class JavaWordCount {
   private static final Pattern SPACE = Pattern.compile(" ");
   public static void main(String[] args) throws Exception {
```

```
if (args.length < 1) {
  System.err.println("Usage: JavaWordCount <file>");
  System.exit(1);
```
}

6

}

```
 SparkSession spark = SparkSession.builder().appName("JavaWordCount").getOrCreate();
```

```
 JavaRDD<String> lines = spark.read().textFile(args[0]).javaRDD();
 JavaRDD<String> words = lines.flatMap(s -> Arrays.asList(SPACE.split(s)).iterator());
 JavaPairRDD<String, Integer> ones = words.mapToPair(s -> new Tuple2<>(s, 1));
 JavaPairRDD<String, Integer> counts = ones.reduceByKey((i1, i2) -> i1 + i2);
```

```
 counts.saveAsTextFile("hdfs://..."); 
 spark.stop();
```
# **Hadoop Word Count - Map**

```
public class WordCount {
```

```
public static class Map extends Mapper<LongWritable, Text, Text, IntWritable> {
         private final static IntWritable one = new IntWritable(1);
        private Text word = new Text();
        public void map(LongWritable key, Text value, Context context) throws IOException,
                                                             InterruptedException {
             String line = value.toString();
             StringTokenizer tokenizer = new StringTokenizer(line);
             while (tokenizer.hasMoreTokens()) {
                  word.set(tokenizer.nextToken());
                  context.write(word, one);
 }
 }
```
### **Hadoop Word Count - Reduce**

public static class Reduce extends Reducer<Text, IntWritable, Text, IntWritable> {

```
public void reduce(Text key, Iterable<IntWritable> values, Context context) 
                                  throws IOException, InterruptedException {
    int sum = 0;
    for (IntWritable val : values) {
         sum += val.get();
     }
     context.write(key, new IntWritable(sum));
}
```
# **Hadoop Word Count - Main**

 public static void main(String[] args) throws Exception { Configuration conf = new Configuration();

Job job = new Job(conf, "wordcount");

job.setOutputKeyClass(Text.class); job.setOutputValueClass(IntWritable.class);

```
job.setMapperClass(Map.class);
job.setReducerClass(Reduce.class);
```
job.setInputFormatClass(TextInputFormat.class); job.setOutputFormatClass(TextOutputFormat.class);

FileInputFormat.addInputPath(job, new Path(args[0])); FileOutputFormat.setOutputPath(job, new Path(args[1]));

job.waitForCompletion(true);

# **Python vs Scala on Spark**

Scala is faster that Python But that is not so important here Most of the computation on Spark is done in Spark

Using Python with Spark Python data has to be Converted between Python format and Scala/Java format Sent between Python process and JVM

# **Installing & Running Spark**

Two different ways to install PySpark pip download from Spark site Two different ways to run spark Command line Jupyter notebook

# **Installing PySpark using Anaconda**

pip install pyspark make sure using Anaconda pip

```
Need Java 8 installed
```
Sample Program

```
import pyspark
import random
```

```
sc = pyspark.SparkContext(appName="Pi")
num_samples = 100000
def inside(p): 
 x, y = random.random(), random.random()return x^*x + y^*y < 1count = sc.parallelize(range(0, num_samples)).filter(inside).count()
pi = 4 * count / num\_samplesprint(pi)
sc.stop()
```
# **Installing Spark - Java/Scala/Python**

http://spark.apache.org/downloads.html

#### Download Apache Spark™

1. Choose a Spark release:  $(3.2.1)$  (Jan 26 2022)

2. Choose a package type: Pre-built for Apache Hadoop 3.3 and later

- 3. Download Spark: spark-3.2.1-bin-hadoop3.2.tgz
- 4. Verify this release using the 3.2.1 signatures, checksums and project release KEYS.

 $|\mathcal{Z}|$ 

Read the Readme.md file

Helps to set your path

https://spark.apache.org/docs/latest/

# **Running Spark in Jupyter Notebook**

```
 from pyspark.sql import SparkSession
 spark = SparkSession.builder \
   .master("local") \
   .appName("Print") \
   .getOrCreate()
```
print(spark.range(5000).selectExpr("sum(id)").collect())

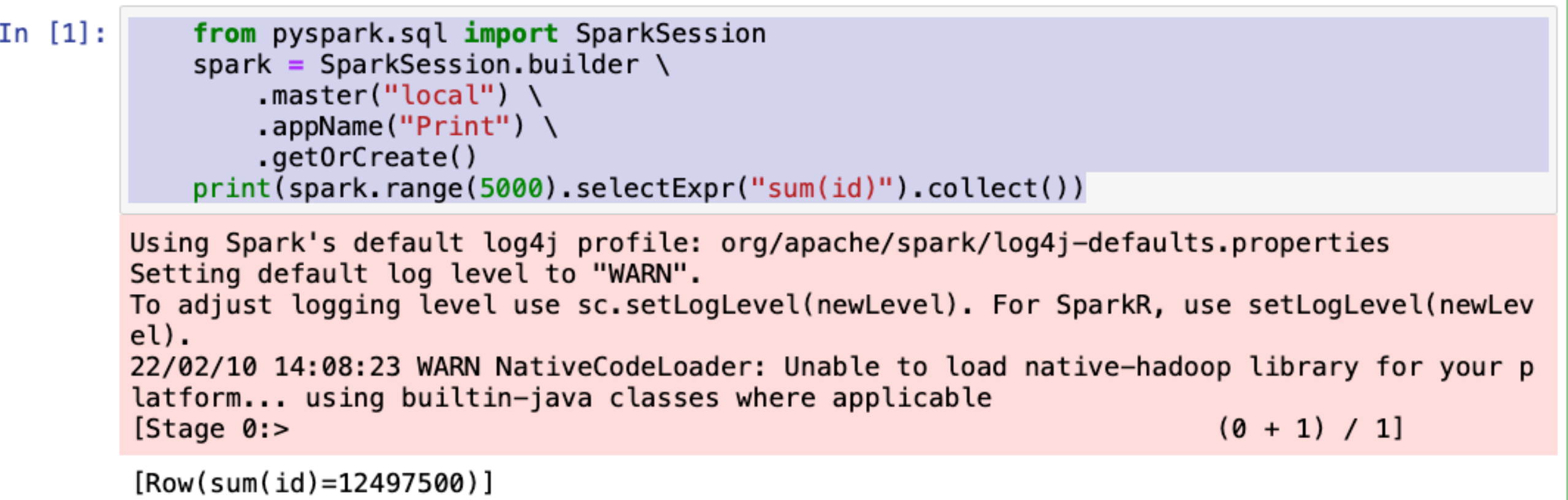

# **Running From Command Line**

```
File: print.py
     from pyspark.sql import SparkSession
     spark = SparkSession.builder \
        .master("local") \
        .appName("Print") \
        .getOrCreate()
     print(spark.range(5000).selectExpr("sum(id)").collect())
```
 $\rightarrow$  spark-submit print.py

22/02/10 14:14:26 INFO ResourceUtils: ==============================================================

#### Running From Command Line - Output 22/02/10 14:14:26 INFO ResourceUtils: ============================================================== 22/02 14:14: INFO srk0 ext: S mitte pplica t: Pr 22/02/10 14:14:26 INFO ResourceProfile: Default ResourceProfile created, executor resources: M cores > name: cores, amount: 1, script: , vendor: , memory > name: memory > name: memory , amount: 1024, script: , vendor: , of

22/02/10 14:14:26 INFO ResourceProfile: Limiting resource is cpu 22/02/10 14:14:26 INFO ResourceProfileM 22/02/10 14:14:26 INFO SecurityManager: Changing view acls to: rwhitney 22/02/10 14:14:26 INFO SecurityManager: Changing modify acls to: rwhitney 22/02/10 14:14:26 INFO SecurityManager: Changing view acls groups to: 22/02/10 14:14:26 INFO SecurityManager: Changing modify acls groups to: 22/02/10 14:14:26 INFO SecurityManager: SecurityManager: authentication disabled; ui acls disabled; users with view permissions: Set(rwhitney); groups with view permissions: Set(); users with modify permissions: Set((rwhit 22/02/10 14:14:27 INFO Utils: Successfully started service 'sparkDriver' on port 53950. 22/02/10 14:14:27 INFO SparkEnv: Registering MapOutputTracker 22/02/10 14:14:27 INFO SparkEnv: Registering BlockManagerMast 22/02/10 14:14:27 INFO BlockManagerMasterEndpoint: Using org.apache.spark.storage.DefaultTopologyMapper for getting topology information 22/02/10 14:14:27 INFO BlockManagerMasterEndpoint: BlockManagerMasterEndpoint up 22/02/10 14:14:27 INFO SparkEnv: Registering BlockManagerMasterHeartbeat 22/02/10 14:14:27 INFO DiskBlockManager: Created local directory at /private/var/folders/cq/kvtrrv716ss649swm0wj\_7w40000gs/T/blockmgr-b9a9f1a2-47b7-4ae3-bf6a-0754649072a3 22/02/10 14:14:27 INFO MemoryStore: MemoryStore started with capacity 366.3 MiB 22/02/10 14:14:27 INFO SparkEnv: Registering OutputCommitCoor 22/02/10 14:14:27 WARN Utils: Service 'SparkUI' could not bind on port 4040. Attempting port 4041. 22/02/10 14:14:27 INFO Utils: Successfully started service 'SparkUI' on port 4041. 22/02/10 14:14:27 INFO SparkUI: Bound SparkUI to 0.0.0.0, and started at http://10.130.118.90:4041 22/02/10 14:14:28 INFO Executor: Starting executor ID driver on host 10.130.118.90 22/02/10 14:14:28 INFO Utils: Successfully started service 'org.apache.spark.network.netty.NettyBlockTransferService' on port 53953. 22/02/10 14:14:28 INFO NettyBlockTransferService: Server created on 10.130.118.90:53953 22/02/10 14:14:28 INFO BlockManager: Using org.apache.spark.storage.RandomBlockReplicationPolicy for block replication policy 22/02/10 14:14:28 INFO BlockManagerMaster: Registering BlockManager BlockManagerId(driver, 10.130.118.90, 53953, None) 22/02/10 14:14:28 INFO BlockManagerMasterEndpoint: Registering block manager 10.130.118.90:53953 with 366.3 MiB RAM, BlockManagerId(driver, 10.130.118.90, 53953, None) 22/02/10 14:14:28 INFO BlockManagerMaster: Registered BlockManager BlockManagerId(driver, 10.130.118.90, 53953, None) 22/02/10 14:14:28 INFO BlockManager: Initialized BlockManager: BlockManagerId(driver, 10.130.118.90, 53953, None) 22/02/10 14:14:28 INFO SharedState: Setting hive.metastore.warehouse.dir ('null') to the value of spark.sql.warehouse.dir. 22/02/10 14:14:28 INFO SharedState: Warehouse path is 'file:/Users/rwhitney/Courses/649/Spring22/examples/spark-warehouse'. 22/02/10 14:14:33 INFO CodeGenerator: Code generated in 345.295334 ms 22/02/10 14:14:33 INFO SparkContext: Starting job: collect at /Users/rwhitney/Courses/649/Spring22/examples/print.py:6 22/02/10 14:14:33 INFO DAGScheduler: Got job 0 (collect at /Users/rwhitney/Courses/649/Spring22/examples/print.py:6) with 1 output partitions 22/02/10 14:14:33 INFO DAGScheduler: Final stage: ResultStage 0 (collect at /Users/rwhitney/Courses/649/Spring22/example 22/02/10 14:14:33 INFO DAGScheduler: Parents of final stage: List() 22/02/10 14:14:33 INFO DAGScheduler: Missing parents: List() 22/02/10 14:14:33 INFO DAGScheduler: Submitting ResultStage 0 (MapPartitionsRDD[3] at collect at /Users/rwhitney/Courses/649/Spring22/examples/print.py:6), which has no missing parents 22/02/10 14:14:33 INFO MemoryStore: Block broadcast\_0 stored as values in memory (estimated size 13.9 KiB, free 366.3 MiB) 22/02/10 14:14:34 INFO MemoryStore: Block broadcast\_0\_piece0 stored as bytes in memory (estimated size 6.0 KiB, free 366.3 MiB) 22/02/10 14:14:34 INFO BlockManagerInfo: Added broadcast\_0\_piece0 in memory on 10.130.118.90:53953 (size: 6.0 KiB, free: 366.3 MiB) 22/02/10 14:14:34 INFO SparkContext: Created broadcast 0 from broadcast at DAGScheduler.scala:1478 2<br>2210 14:14:34 INFO DAGScheduler: Submitting 1 missing tasks from ResultStage 0 (MapPartitionsRDD[3] at collect at /Users/rwhitney/Courses/649/Spring22/examples/ 22/02/10 14:14:34 INFO TaskSchedulerImpl: Adding task set 0.0 with 1 tasks resource profile 0 22/02/10 14:14:34 INFO TaskSetManager: Starting task 0.0 in stage 0.0 (TID 0) (10.130.118.90, executor driver, partition 0, PROCESS\_LOCAL, 4578 bytes) taskReso 22/02/10 14:14:34 INFO Executor: Running task 0.0 in stage 0.0 (TID 0) 22/02/10 14:14:34 INFO Executor: Finished task 0.0 in stage 0.0 (TID 0). 1742 bytes result sent to driver 22/02/10 14:14:34 INFO TaskSetManager: Finished task 0.0 in stage 0.0 (TID 0) in 723 ms on 10.130.118.90 (executor driver) (1/1) 22/02/10 14:14:34 INFO TaskSchedulerImpl: Removed TaskSet 0.0, whose tasks have all completed, from pool 22/02/10 14:14:34 INFO DAGScheduler: ResultStage 0 (collect at /Users/rwhitney/Courses/649/Spring22/examples/print.py:6) finished in 1.113 s 22/02/10 14:14:34 INFO DAGScheduler: Job 0 is finished. Cancelling potential speculative or zombie tasks for this job 22/02/10 14:14:34 INFO TaskSchedulerImpl: Killing all running tasks in stage 0: Stage finished 22/02/10 14:14:34 INFO DAGScheduler: Job 0 finished: collect at /Users/rwhitne

#### [Row(sum(id)=12497500)]

22/02/10 14:14:34 INFO SparkContext: Invoking stop() from st 22/02/10 14:14:34 INFO SparkUI: Stopped Spark web UI at http://10.130.118.90:4041 22/02/10 14:14:35 INFO MapOutputTrackerMasterEndpoint: MapOutputTra 22/02/10 14:14:35 INFO MemoryStore: MemoryStore cleared 22/02/10 14:14:35 INFO BlockManager: BlockManager stopped 22/02/10 14:14:35 INFO BlockManagerMaster: BlockManagerMaster stopped 22/02/10 14:14:35 INFO OutputCommitCoordinator\$OutputCommitCoordinatorEndpoint: OutputCommitCoordinator stopped! 22/02/10 14:14:35 INFO SparkContext: Successfully stopped SparkContex 22/02/10 14:14:35 INFO ShutdownHookManager: Shutdown hook called 22/02/10 14:14:35 INFO ShutdownHookManager: Deleting directory /private/var/folders/cq/kvtrrv716ss649swm0wj\_7w40000gs/T/spark-9151943b-e3c6-4b09-a1d7-ea9c22271d8c/pyspark-38f4a808-5007-4e16-9c2a-ed94c3aa1fa5 22/02/10 14:14:35 INFO ShutdownHookManager: Deleting directory /private/var/folders/cq/kvtrrv716ss649swm0wj\_7w40000gs/T/spark-8a433a7b-c520-4ac6-b130-7f453df05116 22/02/10 14:14:35 INFO ShutdownHookManager: Deleting directory /private/var/folders/cq/kvtrrv716ss649swm0wj\_7w40000gs/T/spark-9151943b-e3c6-4b09-a1d7-ea9c22271d8c

# **Interactive PySpark from Command Line**

 $\rightarrow$  pyspark

Python 3.9.7 (default, Sep 16 2021, 08:50:36)

[Clang 10.0.0 ] :: Anaconda, Inc. on darwin

Type "help", "copyright", "credits" or "license" for more information.

Using Spark's default log4j profile: org/apache/spark/log4j-defaults.properties

Setting default log level to "WARN".

To adjust logging level use sc.setLogLevel(newLevel). For SparkR, use setLogLevel(newLevel).

22/02/10 14:20:49 WARN NativeCodeLoader: Unable to load native-hadoop library for your platform... using builtin-java classes where applicable

22/02/10 14:20:50 WARN Utils: Service 'SparkUI' could not bind on port 4040. Attempting port 4041. Welcome to

 \_\_\_\_ \_\_ / \_\_/\_\_ \_\_\_ \_\_\_\_\_/ /\_\_ \_\ \/ \_ \/ \_ `/ \_\_/ '\_/ /\_\_ / .\_\_/\\_,\_/\_/ /\_/\\_\ version 3.2.1 /\_/

Using Python version 3.9.7 (default, Sep 16 2021 08:50:36) Spark context Web UI available at http://10.130.118.90:4041 Spark context available as 'sc' (master = local[\*], app id = local-1644531650255). SparkSession available as 'spark'.

>>>

# **Interactive PySpark from Command Line**

- >>> from pyspark.sql import SparkSession
- >>> spark = SparkSession.builder \
- $\dots$  .master("local") \
- ... .appName("Print") \
- ... .getOrCreate()

```
>>> print(spark.range(5000).selectExpr("sum(id)").collect())
```

```
[Row(sum(id)=12497500)]
```
# **Standard Warning**

Unable to load native-hadoop library for your platform... using builtin-java classes where applicable

#### **Major Parts of Spark**

Spark Core Resilient Distributed Dataset (RDD)

Spark SQL SQL, csv, json Dataframe

Spark Streaming Near real-time response

MLib Machine Learning Library

Statistics, regression, clustering, dimension reduction, feature extraction **Optimization** 

GraphX

Original (Old) Spark

Newer Version Spark

#### **Spark**

Ecosystem of packages, libraries and systems on top of Spark Core

Unstructured API Structured API

Resilient Distributed Datasets (RDD) **Accumulators** Broadcast variables

Old Spark

**DataFrames Datasets** Spark SQL

Newer, faster, higher level Preferred over Unstructured

#### **Basic Architecture**

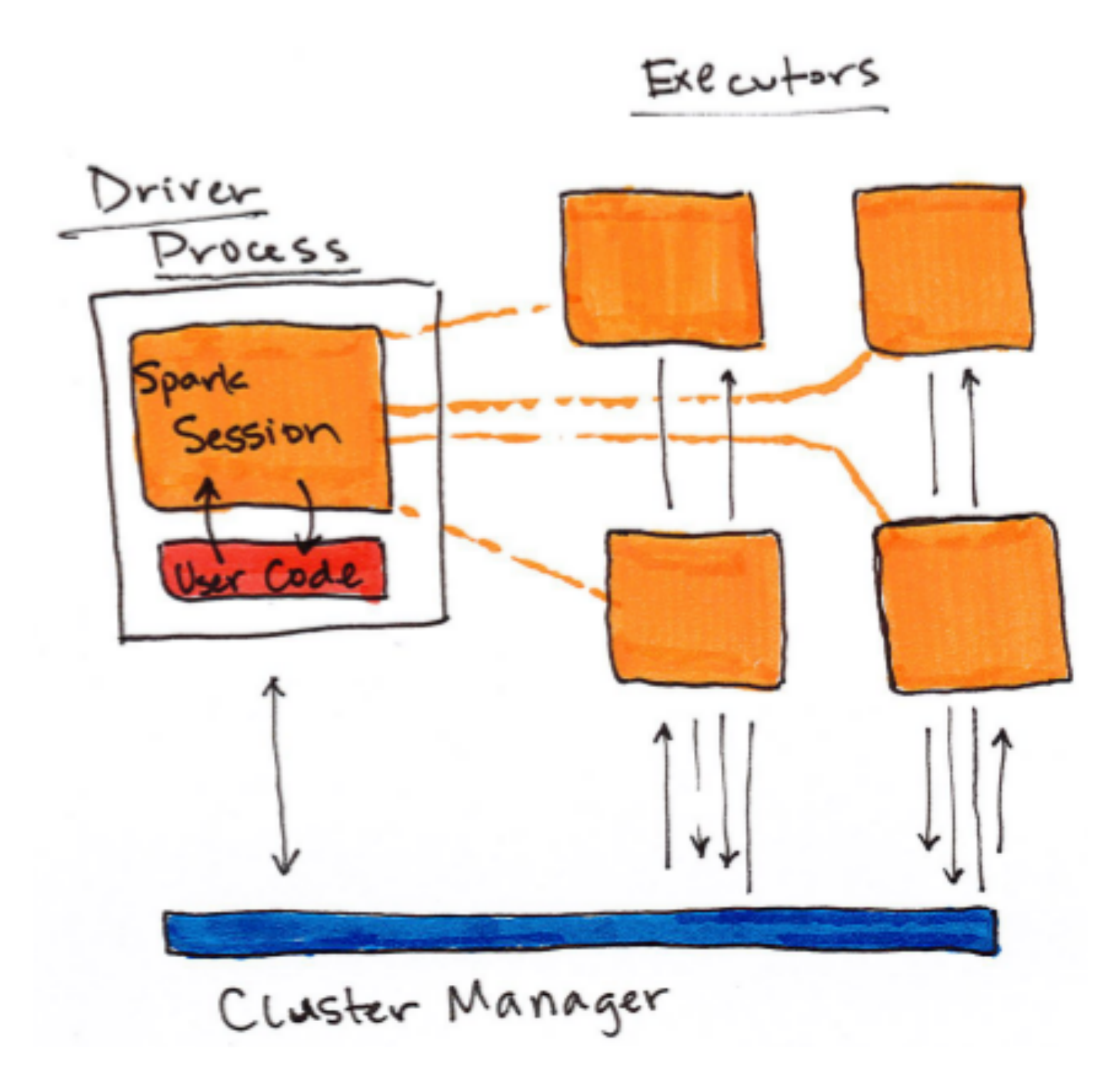

#### **Local Mode**

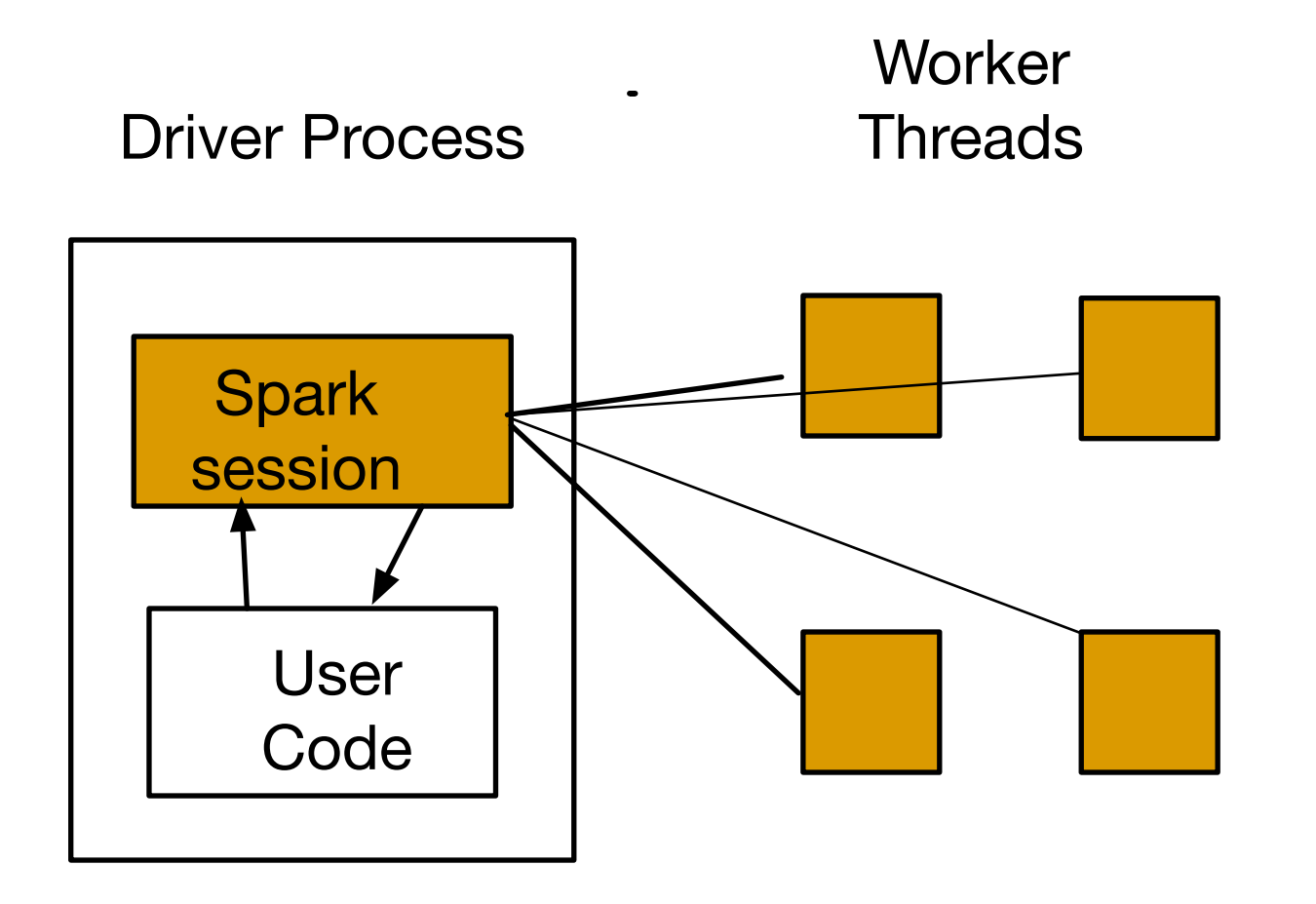

We will start using local mode

Use local mode to Develop Spark code

# **SparkContext**

Entry point for Unstructured API (Old Spark)

Connection to Spark cluster Runs on master node Used to create RDDs, accumulators, broadcast variables Only one SparkContext per JVM stop() the current SparkContext before starting another

SparkContext org.apache.spark.SparkContext Scala version

JavaSparkContext org.apache.spark.api.java.JavaSparkContext Java version

pyspark.SparkContext Python version

# **SparkSession**

org.apache.spark.sql.SparkSession pyspark.sql.SparkSession

Contains a SparkContext

Entry point to use Dataset & DataFrame

Connection to Spark cluster Runs on master node

#### **Major Data Structures**

Resilient Distributed Datasets (RDDs)

Fault-tolerant collection of elements that can be operated on in parallel

Dataset & Dataframes Fault-tolerant collection of elements that can be operated on in parallel Rows & Columns JSON, csv, SQL tables Part of SparkSQL Use RDDs as underlying data structure

#### **Partitions**

RDD & Dataset Divided into partitions Each partition is on different machine

Spreadsheet on a gingle machine

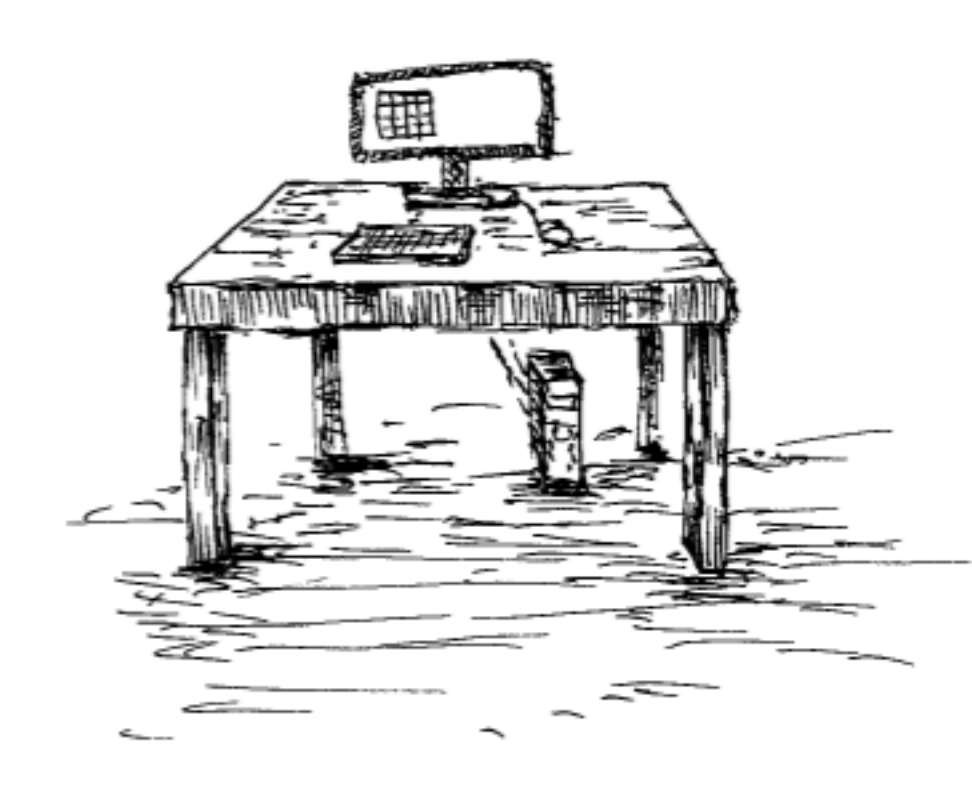

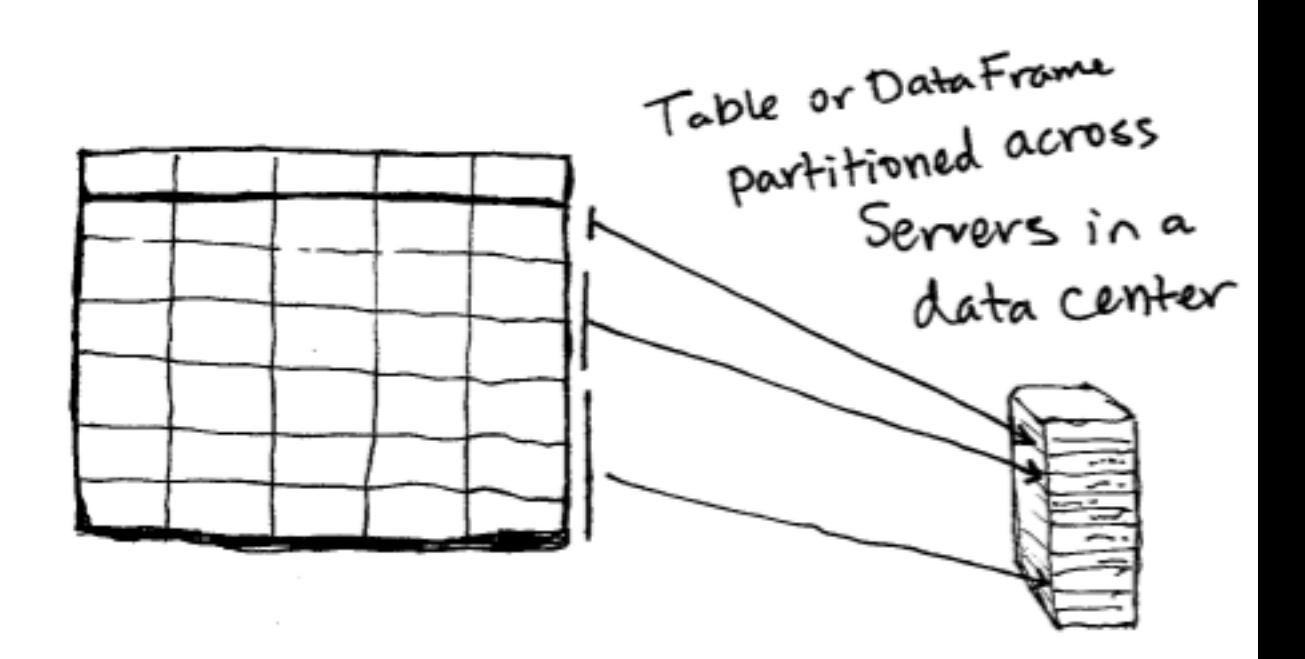

## **Resilient & Distributed**

**Distributed** Partitions on different machines

Resilient

Each partition can be replicated on multiple machines Data structure knows how to reproduce operations

# **Basic Operations**

RDDs, Dataframes, Datasets Immutable

**Transformations** 

Create new dataset (RDD) from existing one

Lazy

Only done when needed by an action

**Examples** 

map, filter, sample, union, distinct, groupByKey, repartition

Actions

Return results to driver program

**Examples** 

reduce, collect, count, first, take

# **Actions & Transformations on DataSet**

View the Spark Scala API

#### org.apache.spark.sql.Dataset

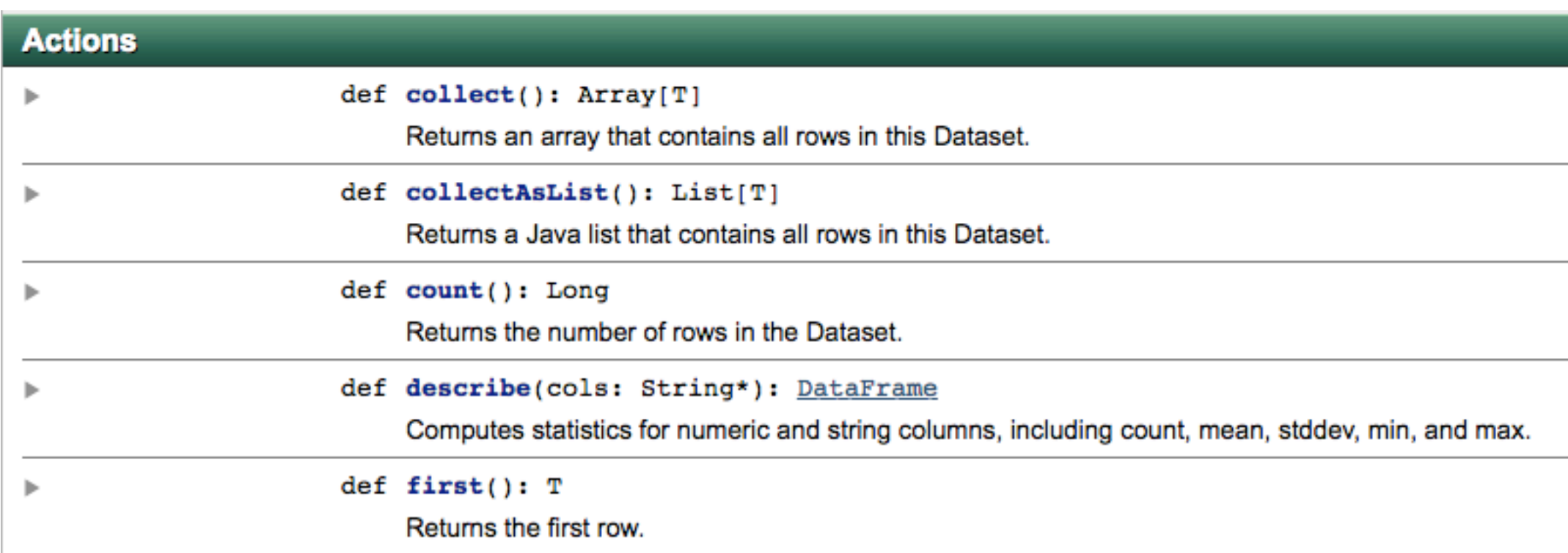

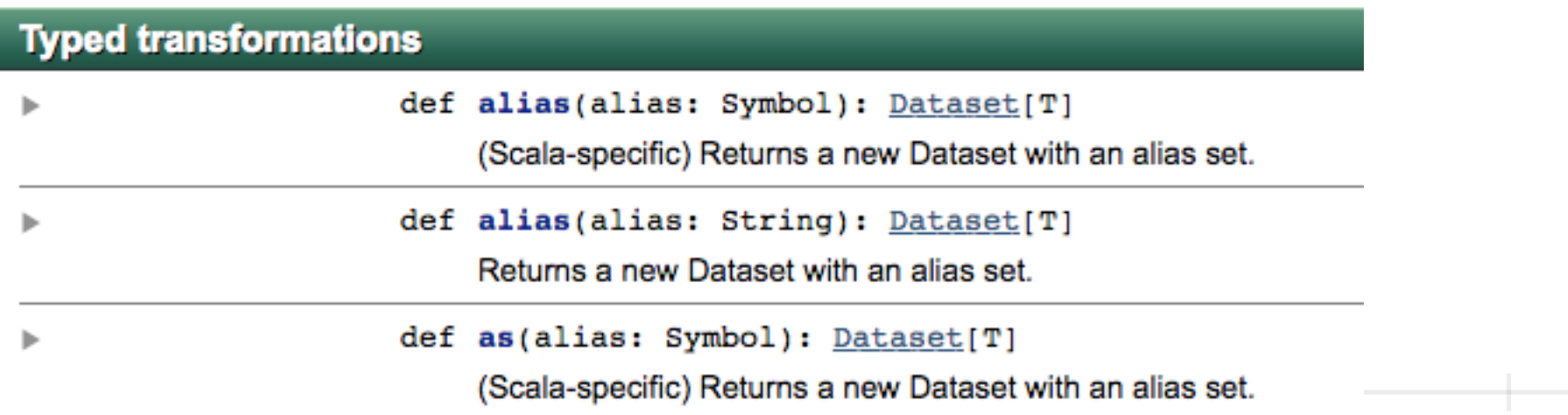

# **DataFrame, DataSet & RDD**

What are they

What is the difference

When do use which one

Which languages can use them

# **DataFrame**

Table with rows and Columns

Row

org.apache.spark.sql.Row

Schema

Column labels Column types

```
+-------+----+
    | name| age|
+-------+----+
    | Andy| 30|
  | Justin| 19|
|Michael|null|
+-------+----+
```
#### Partitioner

Distributes DataFrame among cluster

#### Plan

Series of transformations to perform on DataFrame

Langauges

Scala, Java, JVM languages, Python, R

**Optimized** 

Spark Catalyst Optimizer

## **Python DataFrame & Spark DataFrame**

They are different

Need Apache Arrow to convert between them

#### **DataSet**

Same as DataFrame except for Rows

Programmer defines Row class Scala Cas Class Java Bean

Difference from DataFrame Compiler knows column names and column types in DataSet

Compile time error checking

Better data layout

Languages Scala, Java, JVM languages

# **RDD**

**Table** 

No information about types

No compile time or runtime type checking

Shares same basic operations as DataFrames & DataSets

Far fewer optimizations No Catalyst Optimizer No space optimization Example - Same data RDD 33.3 MB DataFrame 7.3 MB

Languages Java, Scala Python, R - not recommended +-------+----+ | Andy| 30| | Justin| 19| |Michael|null| +-------+----+

# **Spark Types**

Java Types are not space efficient "abcd" - 48 bytes

Spark has its own types

Special memory representation of each type

Space efficient

Cache aware

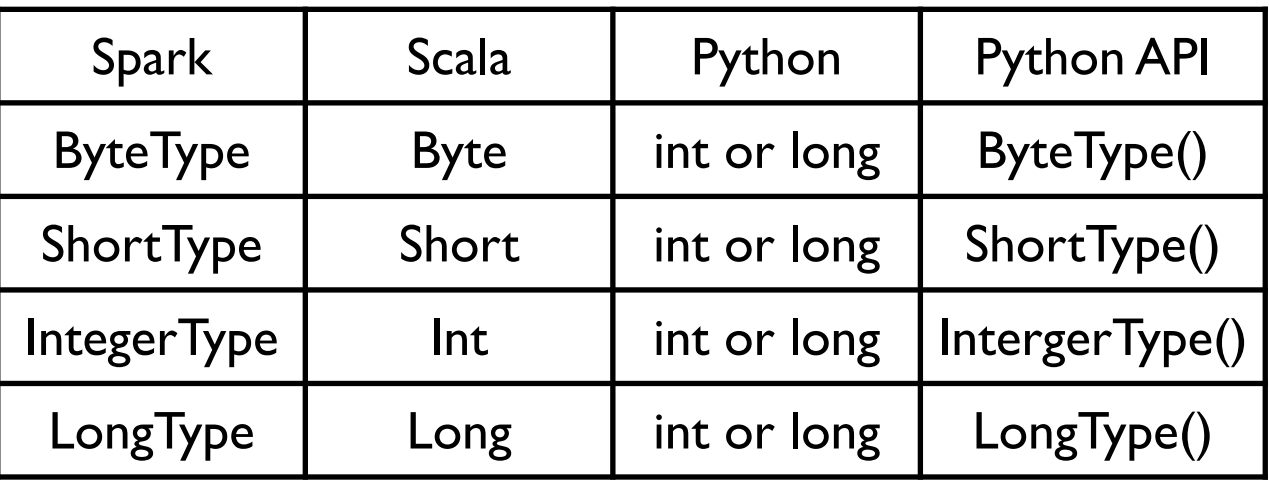

#### **Structured verses Unstructured**

Structured = DataSet, DataFrame

Unstructured = RDD

# **Typed verses Untyped**

Typed = DataSet

Untyped = DataFrame

#### **DataFrame**

from pyspark.sql import SparkSession

```
spark = SparkSession.builder.getOrCreate()
```
from datetime import datetime, date import pandas as pd from pyspark.sql import Row

```
df = spark.createDataFrame([
   Row(a=1, b=2., c='string1', d=date(2000, 1, 1), e=datetime(2000, 1, 1, 12, 0)),
   Row(a=2, b=3., c='string2', d=date(2000, 2, 1), e=datetime(2000, 1, 2, 12, 0)),
   Row(a=4, b=5., c='string3', d=date(2000, 3, 1), e=datetime(2000, 1, 3, 12, 0))
])
df
```
DataFrame[a: bigint, b: double, c: string, d: date, e: timestamp]

#### **About the Output - Logging**

Using Spark's default log4j profile: org/apache/spark/log4j-defaults.properties Setting default log level to "WARN". To adjust logging level use sc.setLogLevel(newLevel). For SparkR, use setLogLevel(newLev  $el$ . 22/02/10 15:46:04 WARN NativeCodeLoader: Unable to load native-hadoop library for your p latform... using builtin-java classes where applicable

Out[2]: DataFrame[a: bigint, b: double, c: string, d: date, e: timestamp]

from pyspark.sql import SparkSession

```
spark = SparkSession.builder.getOrCreate()
```

```
sc = spark.sparkContext
sc.setLogLevel("OFF")
```
from datetime import datetime, date import pandas as pd from pyspark.sql import Row

```
df = spark.createDataFrame([
   Row(a=1, b=2., c='string1', d=date(2000, 1, 1), e=datetime(2000, 1, 1, 12, 0)),
   Row(a=2, b=3., c='string2', d=date(2000, 2, 1), e=datetime(2000, 1, 2, 12, 0)),
   Row(a=4, b=5., c='string3', d=date(2000, 3, 1), e=datetime(2000, 1, 3, 12, 0))
])
df
```
Debug levels

ALL, DEBUG, ERROR, FATAL, INFO, OFF, TRACE, WARN

# **Specifying Types**

df = spark.createDataFrame([

(1, 2., 'string1', date(2000, 1, 1), datetime(2000, 1, 1, 12, 0)),

(2, 3., 'string2', date(2000, 2, 1), datetime(2000, 1, 2, 12, 0)),

(3, 4., 'string3', date(2000, 3, 1), datetime(2000, 1, 3, 12, 0))

], schema='a long, b double, c string, d date, e timestamp') df

DataFrame[a: bigint, b: double, c: string, d: date, e: timestamp]

#### **From Panda Dataframe**

```
pandas_df = pd.DataFrame({
   'a': [1, 2, 3],
   'b': [2., 3., 4.],
   'c': ['string1', 'string2', 'string3'],
   'd': [date(2000, 1, 1), date(2000, 2, 1), date(2000, 3, 1)],
   'e': [datetime(2000, 1, 1, 12, 0), datetime(2000, 1, 2, 12, 0), datetime(2000, 1, 3, 12, 0)]
})
df = spark.createDataFrame(pandas_df)
df
```
# **Viewing Data**

#### df.show()

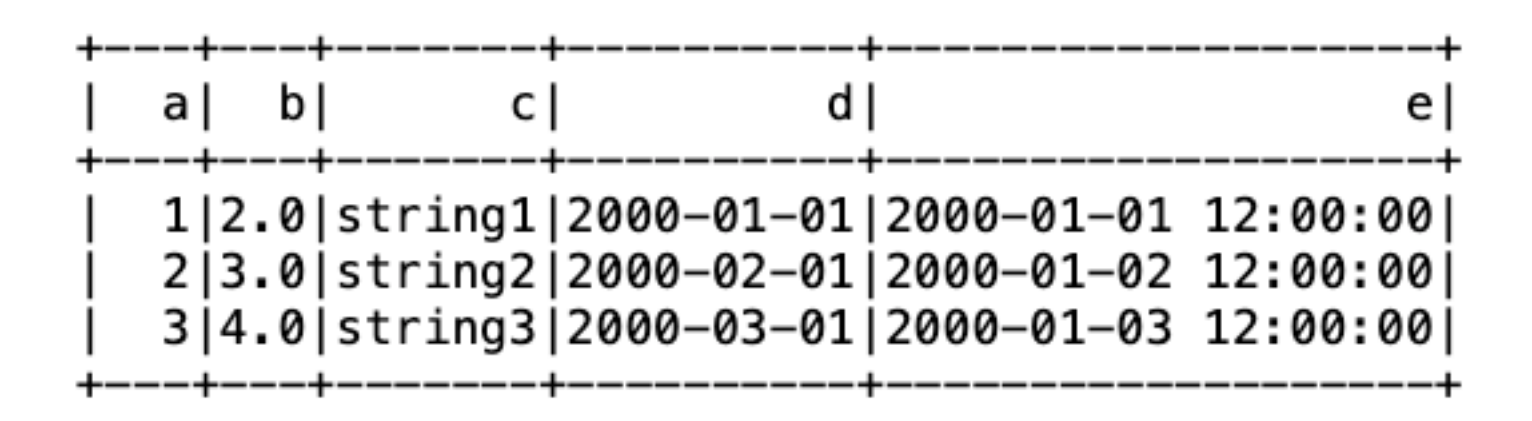

df.printSchema()

root

# **Viewing Data**

df.select("a", "b", "c").describe().show()

| summary                                                                  | a l |     |                                                                     |
|--------------------------------------------------------------------------|-----|-----|---------------------------------------------------------------------|
| $count$ 3<br>$mean$   2.0   3.0  <br>stddev   1.0   1.0  <br>min <br>max |     | -31 | 3<br>null <br>null <br>$1 2.0 $ string $1 $<br>$3 4.0 $ string $3 $ |
|                                                                          |     |     |                                                                     |

# **Explain This**

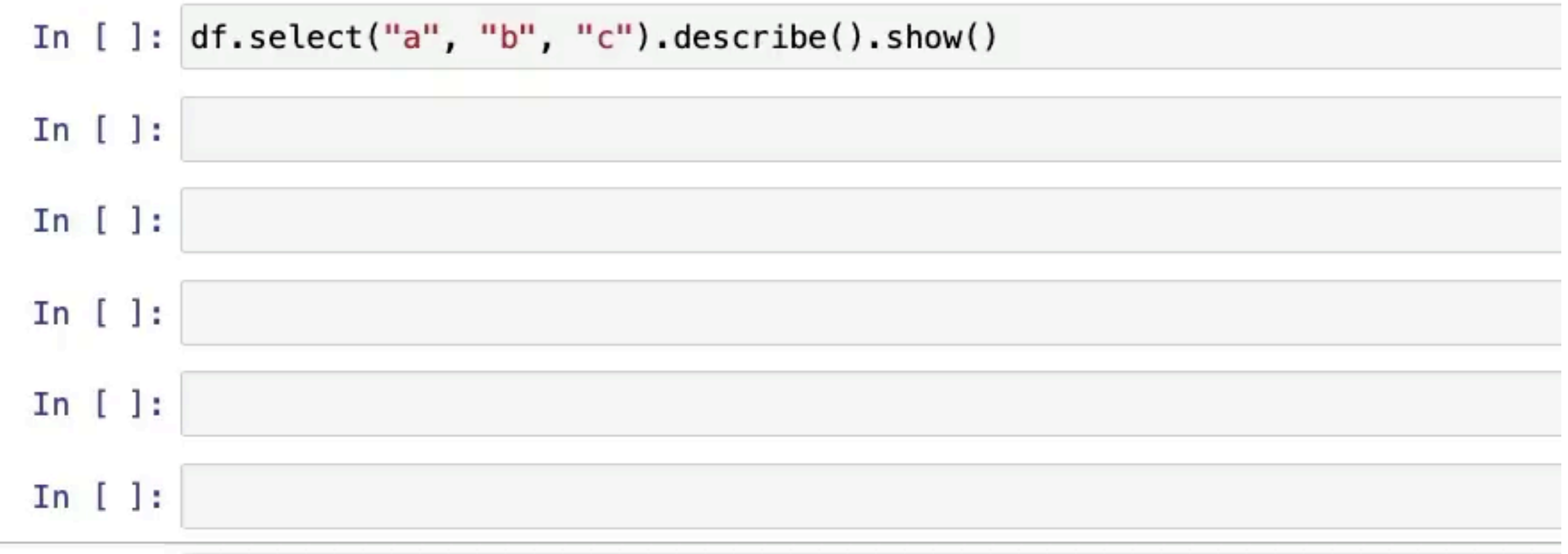

# **Running on 10 Cores**

df.rdd.getNumPartitions()

 $Out[22]: 10$ 

# **Lazy Evaluation**

```
df = spark.createDataFrame([
   Row(a=1, b=2., c='string1', d=date(2000, 1, 1), e=datetime(2000, 1, 1, 12, 0)),
   Row(a=2, b=3., c='string2', d=date(2000, 2, 1), e=datetime(2000, 1, 2, 12, 0)),
   Row(a=4, b=5., c='string3', d=date(2000, 3, 1), e=datetime(2000, 1, 3, 12, 0))
])
```

```
x = df.\text{select("a", "b", "c")}y = x. filter(x.a > 1)
y.explain()
```

```
== Physical Plan ==
*(1) Project [a\#0L, b\#1, c\#2]+- *(1) Filter (isnotnull(a#0L) AND (a#0L > 1))
   +- *(1) Scan ExistingRDD[a#0L,b#1,c#2,d#3,e#4]
```
# **Planning**

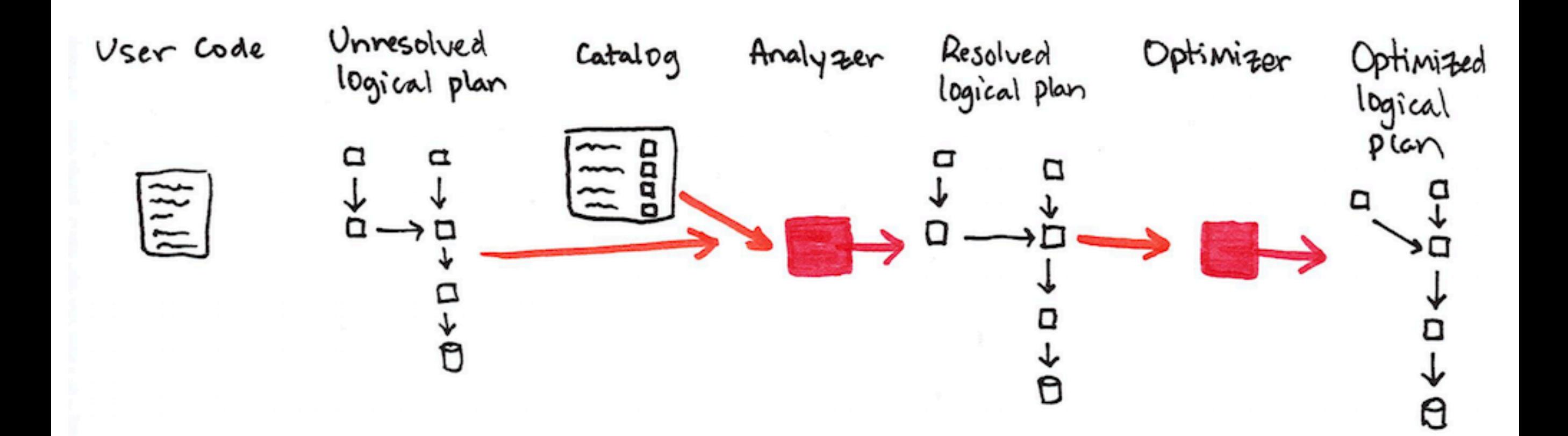